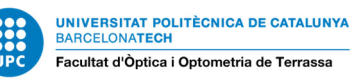

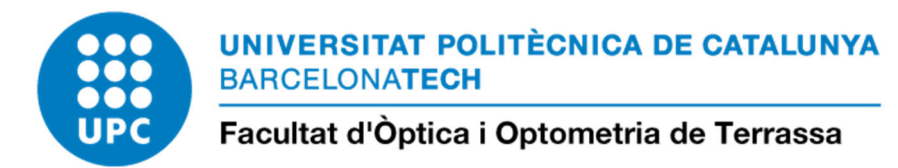

# GUIA PROCEDIMENTS ADMINISTRATIUS PER AL TREBALL DE FI DE ESTUDIS (TFG I TFM) –estudiants-

- **DIPÒSIT online: DOCUMENTAL: Atenea TFE**
- **DIPÒSIT online ADMINISTRATIU: e-Secretaria**

Data actualització: setembre 2019

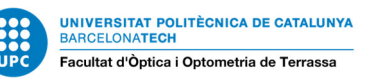

**:** 

**L'estudiantat de la FOOT, a partir de la convocatòria extraordinària d'octubre 2019, haurà de fer dos dipòsits on-line a través de dos aplicatius per tal que es consideri dipositat correctament el TFE**

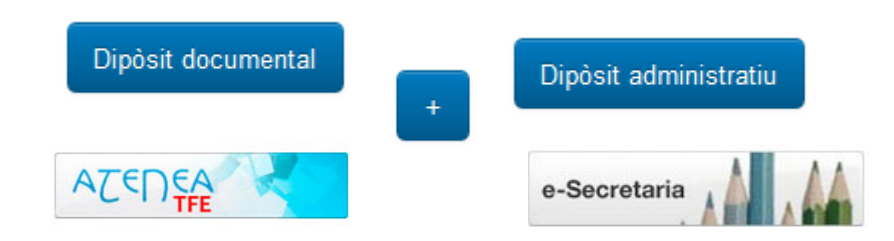

### **DIPÒSIT online: DOCUMENTAL**:

S'ha de fer a través de la plataforma ATENEA-TFE: https://atenea-tfe.upc.edu

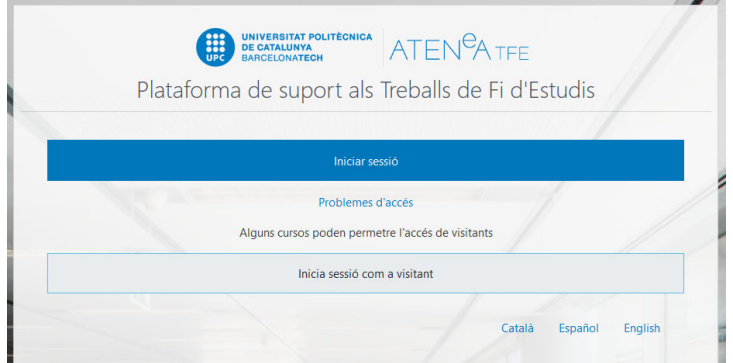

Un cop l'estudiant es validi amb les seves credencials ja apareixerà la seva ATENEA per al treball fi d'estudis amb els següents continguts:

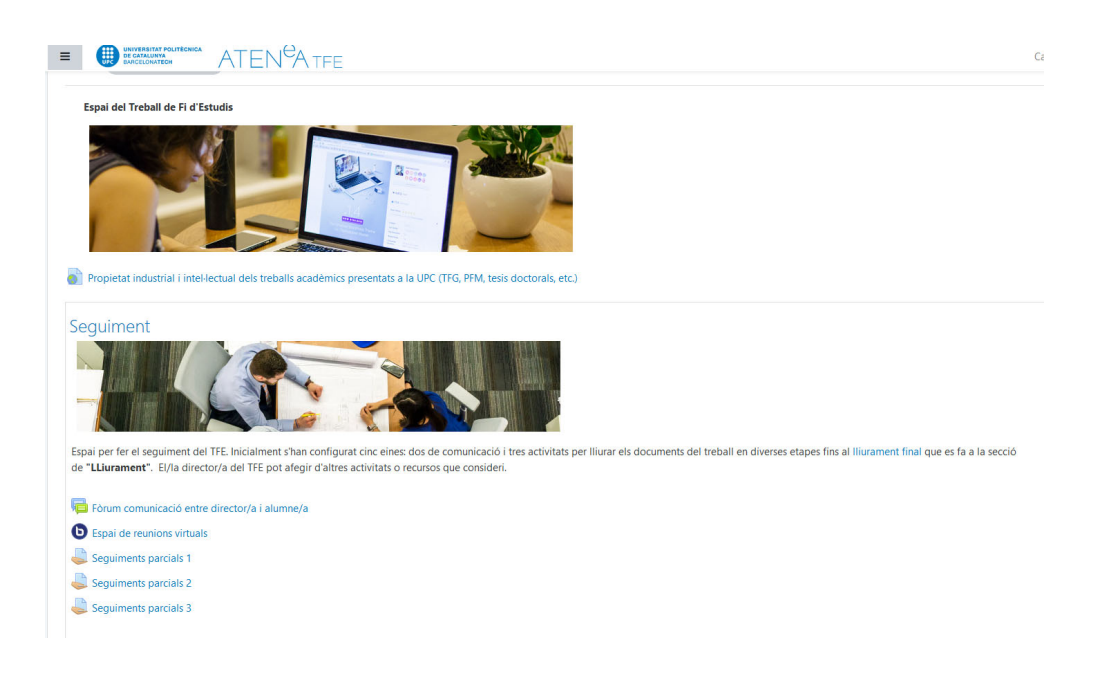

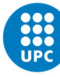

- **Avisos i notícies**
- **Seguiment**  amb un fórum de comunicación entre l'estudiant/a i el director/a
- **Lliurament final**. En aquest apartat l'estudiant tindrà accés durant el període de dipòsit (des de 3 setmanes abans de la data de defensa fins a la data indicada al calendari acadèmic de la facultat) per lliurar el seu TFE.

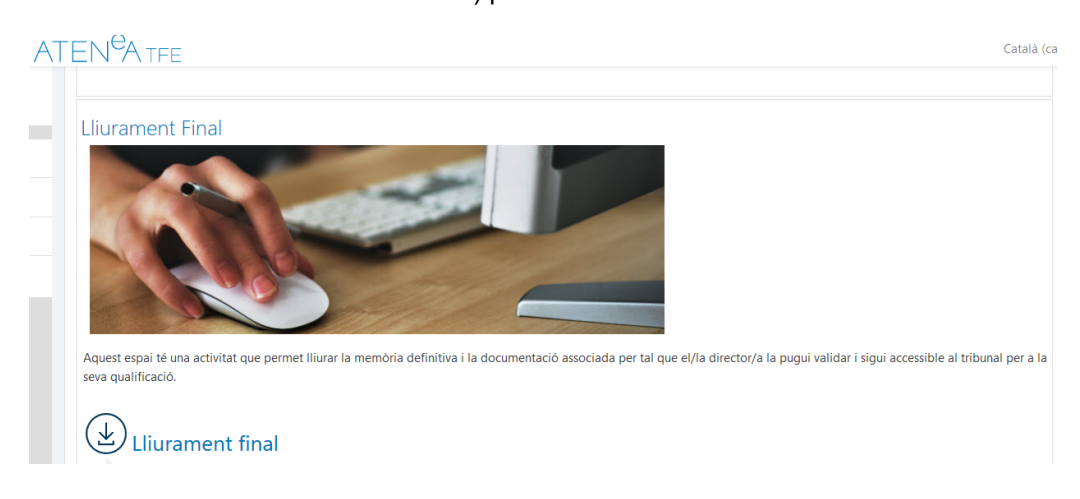

#### Clicant a LLIURAMENT FINAL ens trobarem amb la següent pantalla:

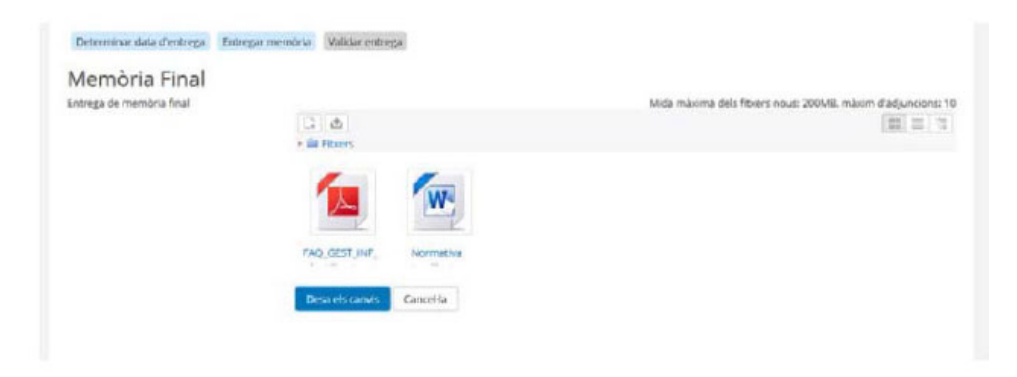

Clicant a "editar/afegir memòria" podeu afegir la memòria i annexos, en format ".pdf" per tal que puguin ser analitzats pel sistema antiplagi de la UPC (mida màxima per fitxer: 200 Mb). Deseu els canvis.

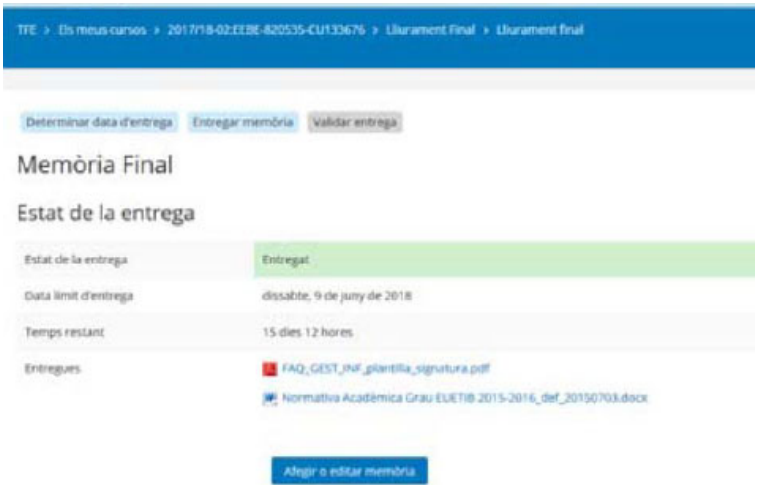

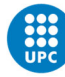

Mentre el TFE no estigui validat per el/la director/a, podreu pujar tantes vegades com vulgueu els documents (es reescriu i no hi ha control de canvis) dins del període de dipòsit.

Un cop fet el lliurament final, el/la director/a revisarà la documentació dipositada i, si ho considera oportú, validarà el dipòsit. Un cop validat, ja no podreu modificar la documentació dipositada.

## **DIPÒSIT online: ADMINISTRATIU**:

S'ha de fer a través de la plataforma e-Secretaria: https://prisma-nou.upc.edu/

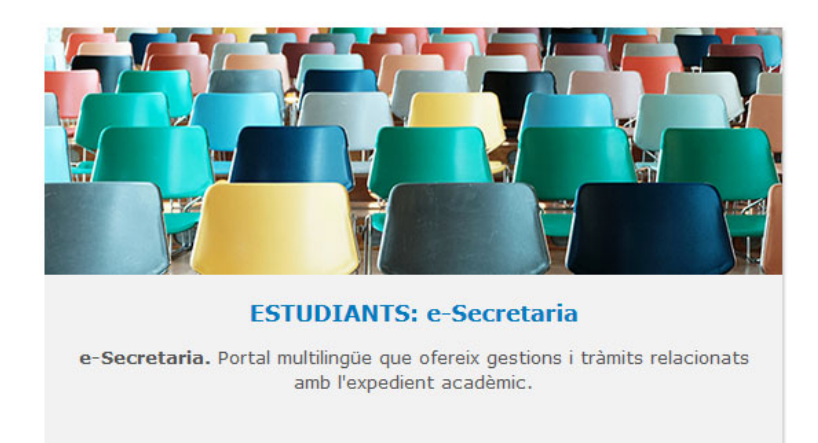

Dins l'e-secretaria l'estudiant ha d'accedir a l'apartat "Projectes"

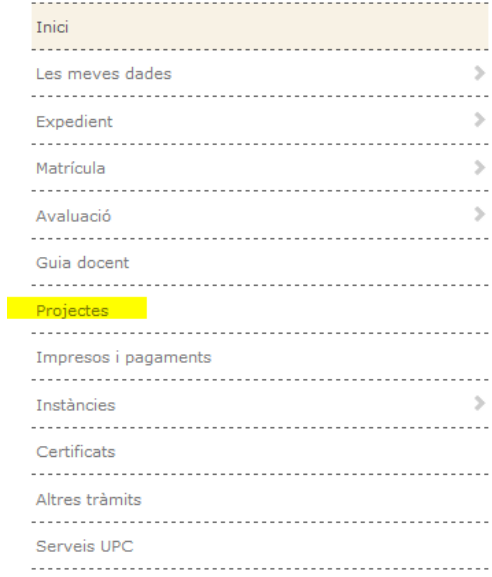

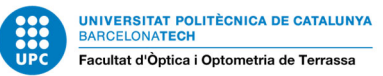

#### En aquest apartat "Projectes", l'estudiant veurà les dades del seu TFE

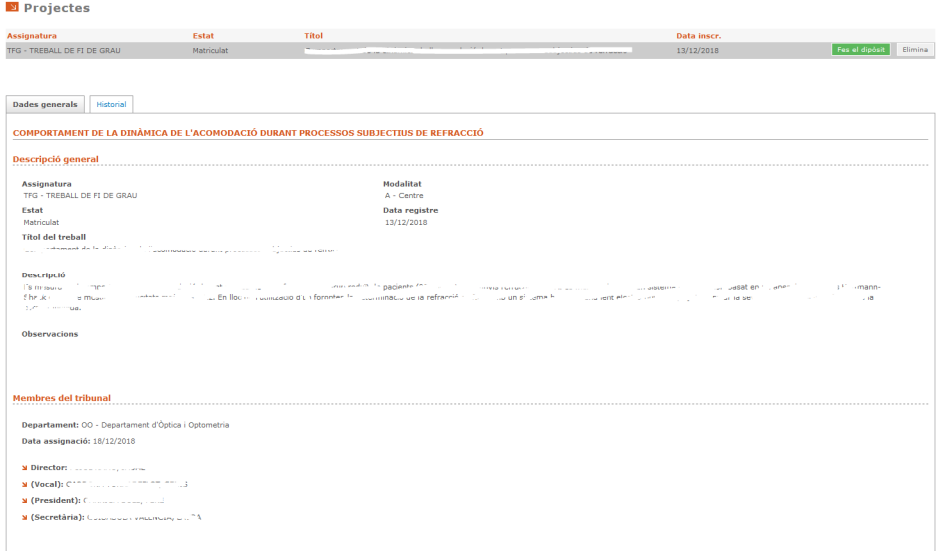

L'estudiant haurà de clicar Fes el dipòsit a per a complimentar el formulari del dipòsit administratiu. Accedirà al següent formulari en el que ha de respondre a totes les preguntes i desar.

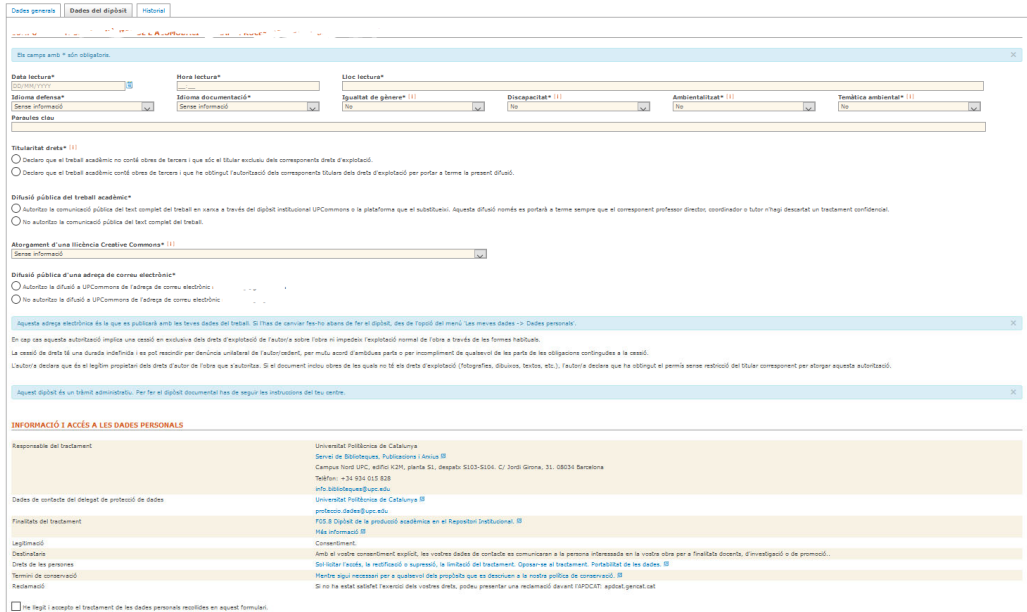

Informació orientativa per complimentar el formulari:

- 1. Idioma de la defensa: Has d'indicar l'idioma en que faràs la presentació del TFE
- 2. Idioma de la documentació: Has d'indicar l'idioma en que has redactat el TFE
- 3. Igualtat de gènere: Indica si el "Projecte que té en consideració/tracta la igualtat d'oportunitats de les persones per raó de gènere". Aquesta informació és únicament a nivell estadístic; en cas de dubtes, contesteu "no".
- 4. Discapacitat: Indiqueu si el "Projecte que té en consideració/tracta la igualtat d'oportunitats de les persones amb discapacitat.". Aquesta informació és únicament a nivell estadístic; en cas de dubtes, contesteu "no".

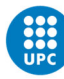

- 5. Ambientalitzat i Temàtica Ambiental: Trobareu més informació a bibliotècnica. Tanmateix, aquesta informació és únicament a nivell estadístic; en cas de dubtes, contesteu "no".
- 6. Paraules clau: Indiqueu les paraules clau relacionades amb la temàtica del vostre TFE. En cas de dubtes, deixeu aquest espai en blanc.
- 7. Titularitat de drets: Per norma aquesta resposta serà sempre *"*El treball acadèmic no conté obres de tercers i que sóc el titular exclusiu dels corresponents drets d'explotació*",* perquè les citacions bibliogràfiques no es consideren obres de tercers.
- 8. Difusió del treball i Tipus llicència documentació
	- a. Excepte els treballs que estan sotmesos a confidencialitat, tots els treballs es publiquen a l'UPCommons. Per això, haureu d'escollir: "Autoritzo la comunicació pública de les dades bibliogràfiques i del text complet del treball en xarxa a través del dipòsit institucional UPCommons o plataforma que el substitueixi" i triar el tipus de llicència "Llicència CC Reconeixement -NoComercial – SenseObraDerivada (by-nc-nd)".
	- b. *Casos de confidencialitat:* trieu l'opció "No autoritzo la comunicació pública del text complet del treball, motiu pel qual el Servei de Biblioteques i Documentació de la UPC només difondrà a UPCommons les corresponents dades bibliogràfiques.". En aquest cas, hauràs d'aportar el document amb les signatures originals a Gestió Acadèmica abans de la defensa.
- 9. Difusió de les dades personals: Indiqueu l'opció que desitgeu
- 10. Finalment cal clicar a:

 $\Box$  He llegit i accepto el tractament de les dades personals recollides en aquest formulari.

Cancel·la Guarda